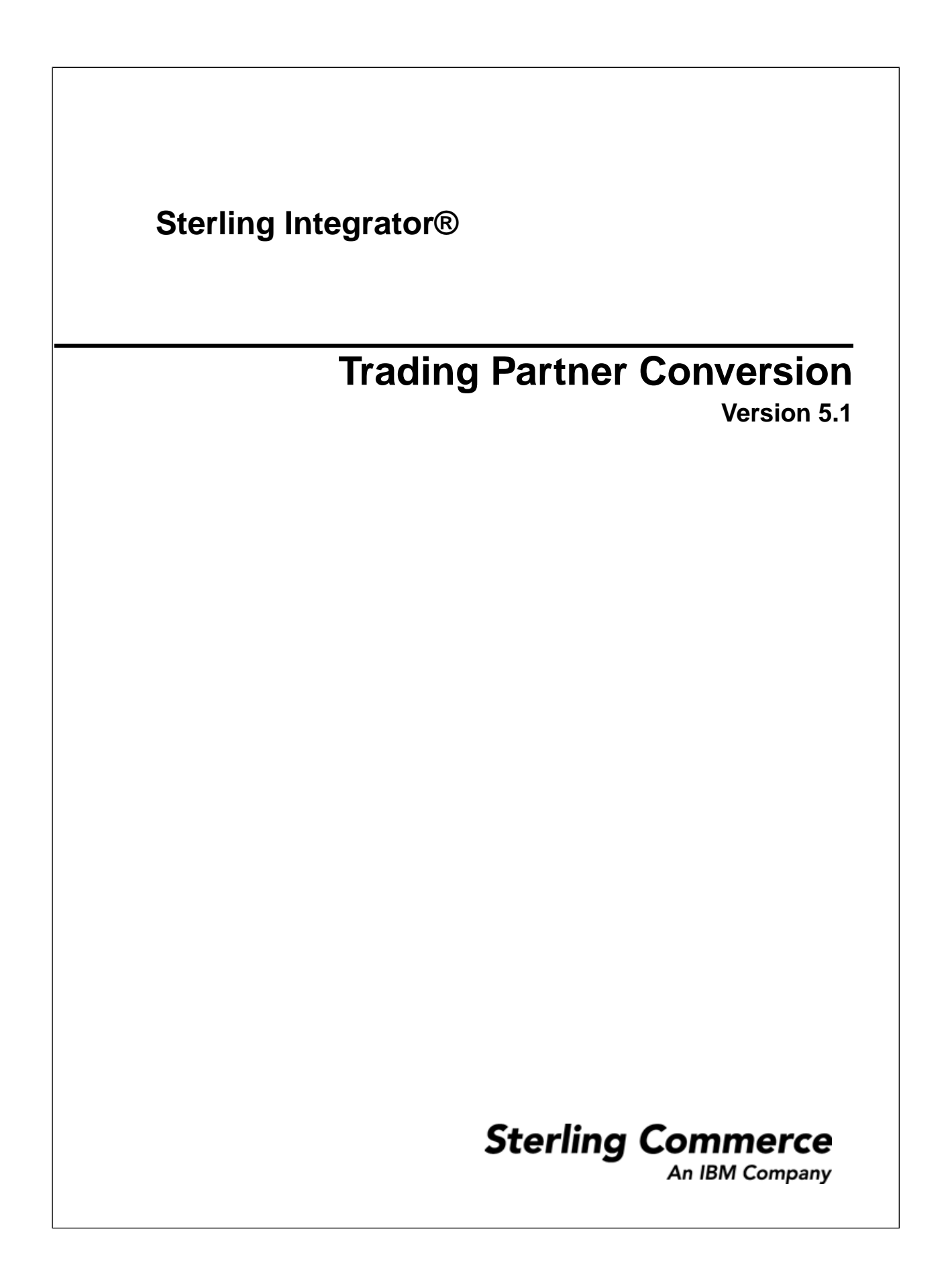

# **Contents**

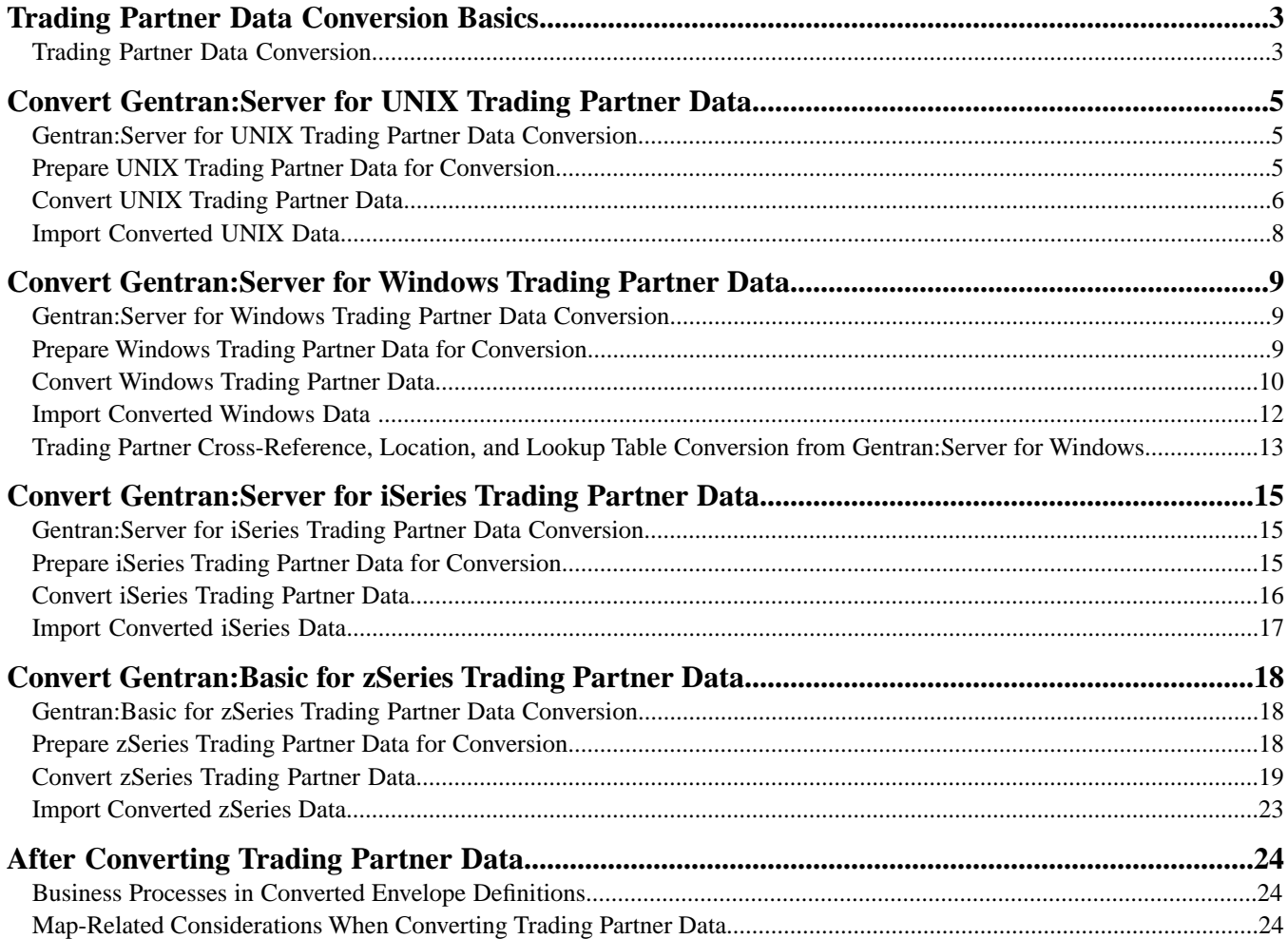

# <span id="page-2-0"></span>**Trading Partner Data Conversion Basics**

## <span id="page-2-6"></span><span id="page-2-1"></span>**Trading Partner Data Conversion**

Sterling Integrator provides time- and effort-saving conversion utilities to easily transfer trading partner data from the following Gentran applications into Sterling Integrator:

<span id="page-2-5"></span><span id="page-2-4"></span><span id="page-2-3"></span><span id="page-2-2"></span>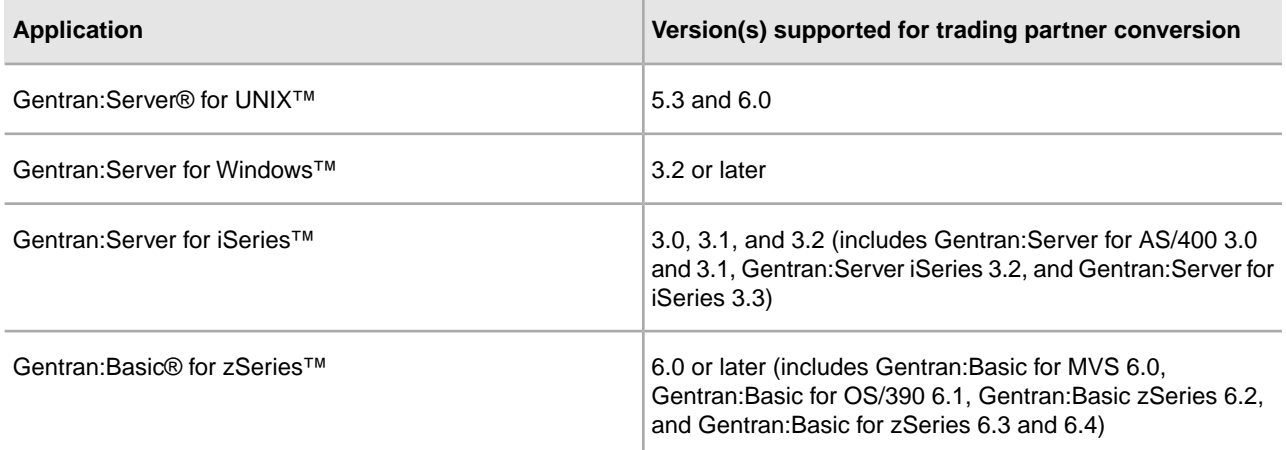

Using provided conversion utilities, you can convert trading partner data into an XML format for import into Sterling Integrator. Sterling Integrator also enables you to create XML documents for exporting trading partner information out of Sterling Integrator. The ability to import and export trading partner data enables you to:

- Migrate trading partner data, such as envelopes and codes, from one application system to another, or from a test system to a production system.
- Bypass much of the manual setup of trading profiles required during migration activities.
- More easily troubleshoot difficulties, because you can export trading partner data and send the .xml file to Sterling Commerce Customer Support.
- Back up your trading partner data.

Any time you import data into Sterling Integrator, it saves a copy of the pre-existing related data that was saved in Sterling Integrator prior to your import operation, so that you can save a backup file.

#### **Data Conversion Types**

<span id="page-3-5"></span>The conversion of trading partner data generates inbound and outbound envelope data for your trading partner profiles. The following table indicates the trading partner data converted, depending on your conversion type:

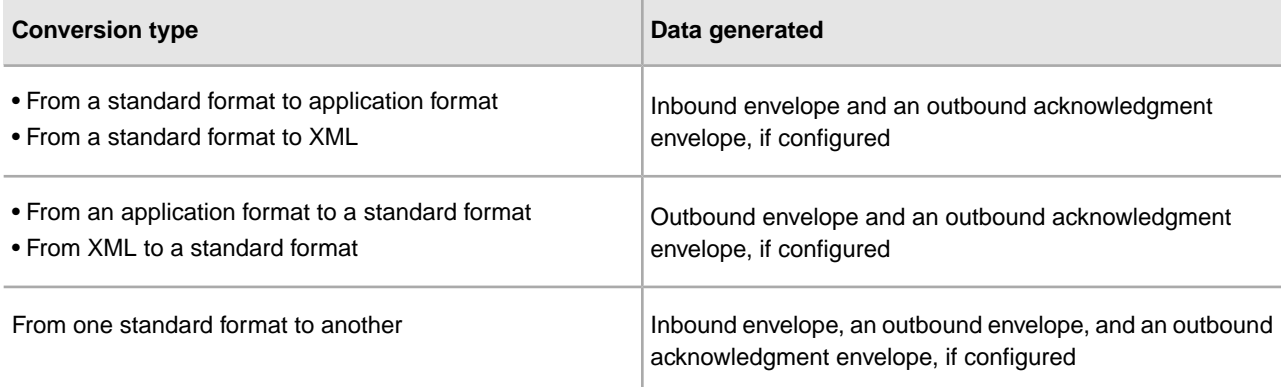

<span id="page-3-3"></span><span id="page-3-1"></span>The XML file created includes the following envelopes, according to the standard used:

- EDIFACT (Inbound and Outbound) and Outbound acknowledgment
- UNH/UNT Syntax 4
- <span id="page-3-0"></span>• UNG/UNE Syntax 4
- UNB/UNZ Syntax 4
- ASC X12 (Inbound and Outbound) and Outbound acknowledgment
	- ST/SE
- <span id="page-3-4"></span><span id="page-3-2"></span>• GS/GE
- ISA/IEA
- Japanese Center for Informatization of Industry (CII)
- Tradacoms (zSeries conversion only)
- STX/END

# <span id="page-4-0"></span>**Convert Gentran:Server for UNIX Trading Partner Data**

### <span id="page-4-4"></span><span id="page-4-1"></span>**Gentran:Server for UNIX Trading Partner Data Conversion**

The Gentran:Server for UNIX conversion utility converts the following trading partner data objects:

- Document envelopes
- Control numbers
- Code lists (optional)

Use the appropriate conversion utility to convert Gentran:Server for UNIX trading partner data into a format that Sterling Integrator can use. The utility you use depends on your operating system environment. If Sterling Integrator is installed in a:

- <span id="page-4-3"></span>• UNIX or LINUX environment, use the convert.sh utility.
- Windows environment, use the convert.cmd utility.

<span id="page-4-2"></span>**Note:** The conversion utilities are product specific. Do not use winconvert.cmd or winconvert.sh to convert Gentran:Server for UNIX trading partner data.

#### **Prepare UNIX Trading Partner Data for Conversion**

Before you convert trading partner data, complete the following steps:

1. Prepare the document envelope for overdue time limit on outbound data requiring acknowledgment.

To enable the convert.sh utility to convert the overdue time limit on outbound trading profile data that requires an acknowledgment, you must create the appropriate document envelope. When creating the document envelope, request an acknowledgement and specify the amount of time, in hours, within which you must receive the acknowledgment.

2. Unload the files to convert.

From Gentran:Server for UNIX, unload the organization, trading partner, and code data that you plan to convert, and save the files that make up the data (org.unl, tp.unl, and generic.unl files). For more information, see the Gentran:Server for UNIX documentation.

**Note:** To ensure that you convert the most current data, perform this unload function immediately before running the convert.sh utility.

- 3. Copy the org.unl, tp.unl, and generic.unl files to the following conversion directory: /*install\_dir*/install/tp\_import/gentran/source
- 4. Edit the conversion properties file.

To enable the convert.sh utility to convert a generic.unl file:

- a) Navigate to /*install\_dir*/install/tp\_import/gentran.
- b) Edit the converter.properties file.
- c) Locate the sterlingcommerce.si.gentran.quantity property.
- d) Change the quantity value for the sterlingcommerce.si.gentran.quantity property from 2 to 3 so that the property looks like this: sterlingcommerce.si.gentran.quantity=3
- 5. Determine if you are converting EDIFACT trading partner data?

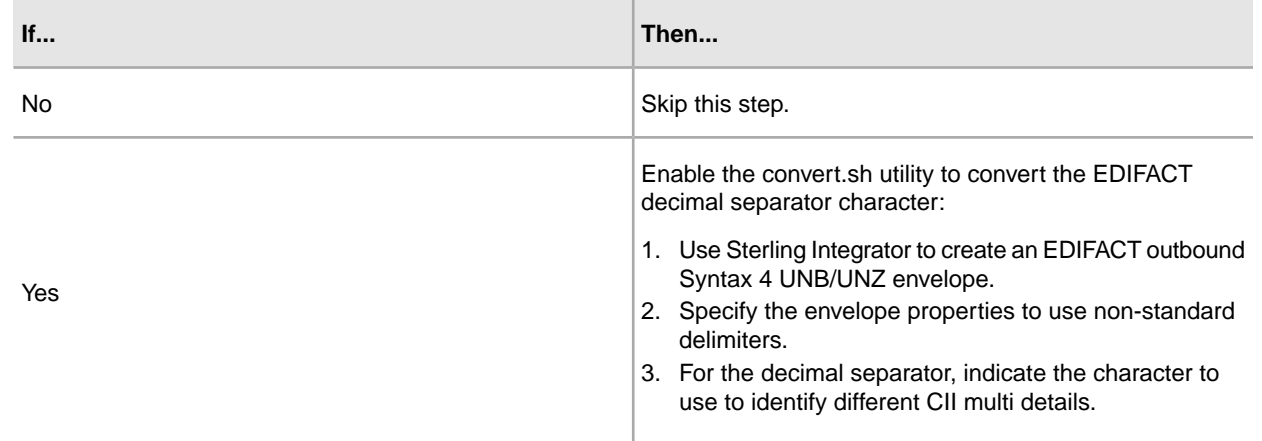

<span id="page-5-0"></span>You can now convert the trading partner data.

## **Convert UNIX Trading Partner Data**

The conversion utility uses the Gentran:Server for UNIX trading partner code to create the document envelope name. Because the system does not allow certain characters to be used in the name, the conversion utility replaces any unsupported character that may be in your trading partner code with an underscore. Unsupported characters are:  $! \overset{\frown}{\omega} \# \% \overset{\frown}{\sim} () + ? , \lt\gt\{ \} [ ] | ; "$  For example, a UNIX trading partner code of Y@#\$%^&\*()-G converts into a document envelope name of Y\_\_\$\_\_&\_\_\_-G.

To convert trading partner data:

• Review the following command line options to define how you want to convert trading partner data (org.unl, tp.unl, and generic.unl files) to an .xml file. You can specify these command line options in any order:

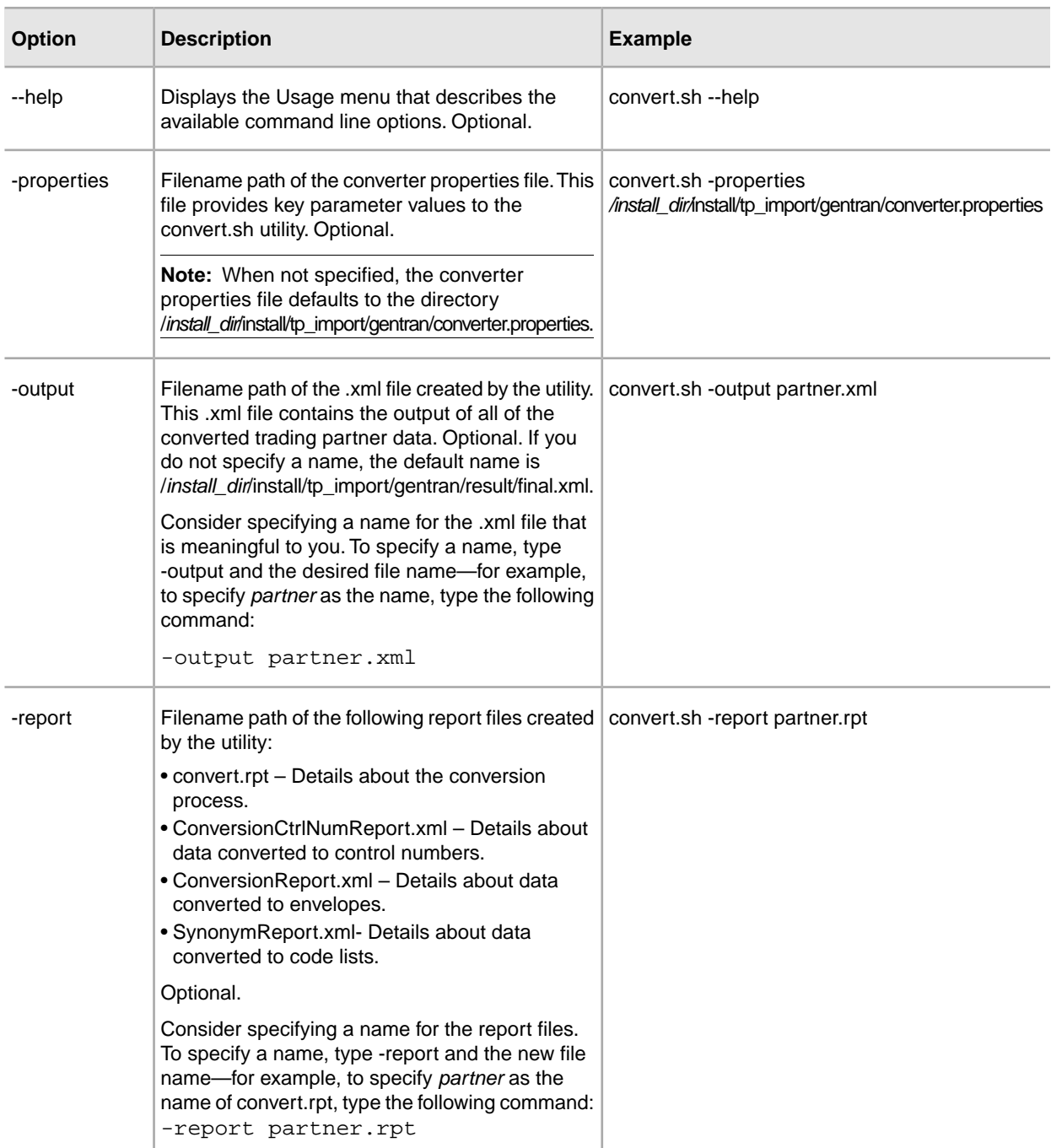

- Convert the trading partner data using the appropriate command.
	- For UNIX, enter: /*install\_dir*/install/tp\_import/convert.sh
	- For Windows, enter: \*install\_dir*\install\tp\_import\convert.cmd

**Note:** Append the appropriate parameters to further qualify how the data gets converted.

• Review the reports created by the utility to determine if any errors or warnings occurred during the conversion.

You can now import the converted data into Sterling Integrator.

#### <span id="page-7-0"></span>**Import Converted UNIX Data**

After you have converted your trading partner data, you can import the data into Sterling Integrator. To complete the import process:

1. Import the final.xml file (or the renamed .xml output file) into Sterling Integrator.

**Note:** You may encounter the following error during the import of the .xml file into Sterling Integrator:

```
Code List :: [TABLE NAME **BIG**][][] :: create ::
FAILED :: [IBM][CLI Driver][DB2/SUN] SQL0964C The transaction log
for the database is full. SQLSTATE=57011
```
This error is related to conversion of the synonym tables. If this error occurs:

- a) Increase the transaction log size in the database.
- b) Increase the JVM heapsize to 2048.
- c) Stop the system.
- d) Restart the system.
- e) Retry the import.
- 2. Review the import report to determine whether any errors occurred in the import process. Any object having an error associated with it (see the STATUS column) is not successfully imported. Therefore, you must correct the error and import the object again.
- 3. Review the imported document envelopes, control numbers, code lists and, if necessary, modify them as needed.

You can now create complete trading partner profiles and perform related map conversion tasks. Use the Map Editor Gentran:Server for UNIX map conversion utility to convert the maps.

For more information about maps related to your converted trading partner data, see *Map-Related Considerations When Converting Trading Partner Data*.

# <span id="page-8-0"></span>**Convert Gentran:Server for Windows Trading Partner Data**

#### <span id="page-8-1"></span>**Gentran:Server for Windows Trading Partner Data Conversion**

The Gentran:Server for Windows conversion utility converts the following trading partner data objects:

- Document envelopes
- <span id="page-8-4"></span>• Control numbers
- Code lists

Use the appropriate conversion utility to convert your Gentran:Server for Windows trading partner data into the format that Sterling Integrator can use. The utility you use depends on your operating system environment. If Sterling Integrator is installed in:

- <span id="page-8-3"></span>• An AIX/HP/Solaris (UNIX) platform environment, execute the **winconvert.sh** command from the *install\_dir*/tp\_import directory on the machine where Sterling Integrator is installed.
- A Windows environment, execute the **winconvert.cmd** command at the prompt in the *install\_dir*\tp\_import directory on the PC.

The trading partner conversion process converts cross-reference, location, and lookup table data. After conversion, this data is mapped differently in Sterling Integrator. For information, see *Trading Partner Cross-Reference, Location, and Lookup Table Conversion from Gentran:Server for Windows*.

<span id="page-8-2"></span>**Note:** The conversion utilities are product specific. Do not use the Gentran:Server for UNIX utilities convert.cmd or convert.sh to convert Gentran:Server for Windows trading partner data.

### **Prepare Windows Trading Partner Data for Conversion**

Before you convert the trading partner data, complete the following steps:

1. Export the data to convert.

From Gentran:Server for Windows, export the trading partner profile data that you plan to convert and save the .par files that make up the data. For more information, see the Gentran:Server for Windows documentation.

**Caution:** To ensure that you convert the most current information, perform the export function immediately before running the winconvert.cmd or winconvert.sh utility.

- 2. Group the .par files according to the EDI code used by the trading partners:
	- a) Create a separate directory for each different EDI code used by the trading partners.
	- b) Copy each set of .par files that share the same EDI code to the respective directory.
- 3. Determine if you are implementing CII?

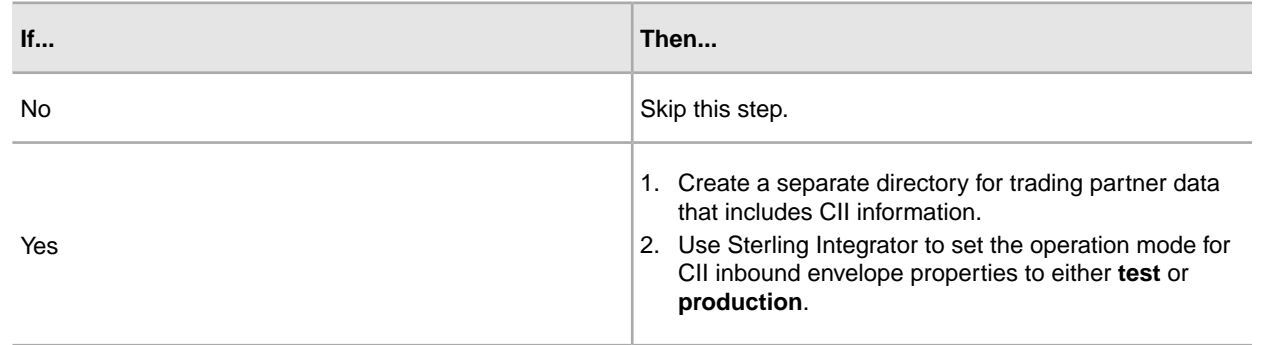

<span id="page-9-0"></span>You can now convert the trading partner data.

## **Convert Windows Trading Partner Data**

To convert trading partner data:

- On the host computer where Sterling Integrator is installed, navigate to the \*install\_dir*\install\tp\_import directory.
- Review the following command line options to define how you want to convert trading partner data (.par files) to an .xml file. You can specify these command line options in any order:

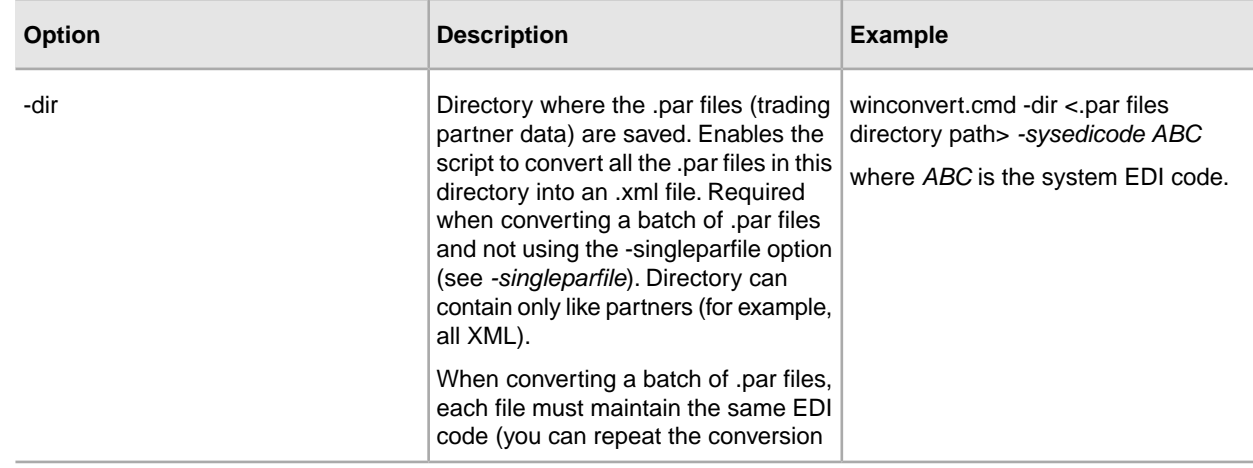

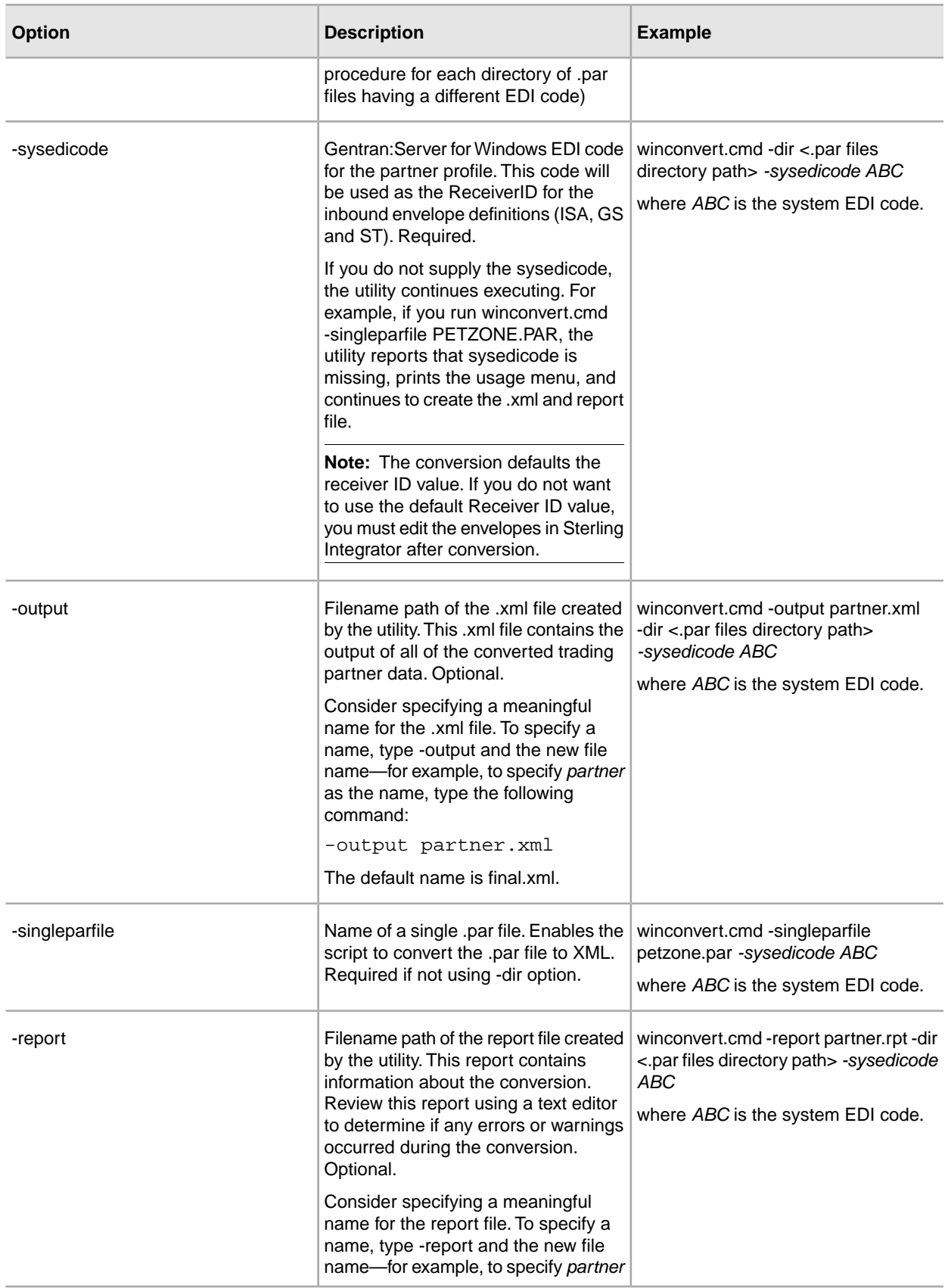

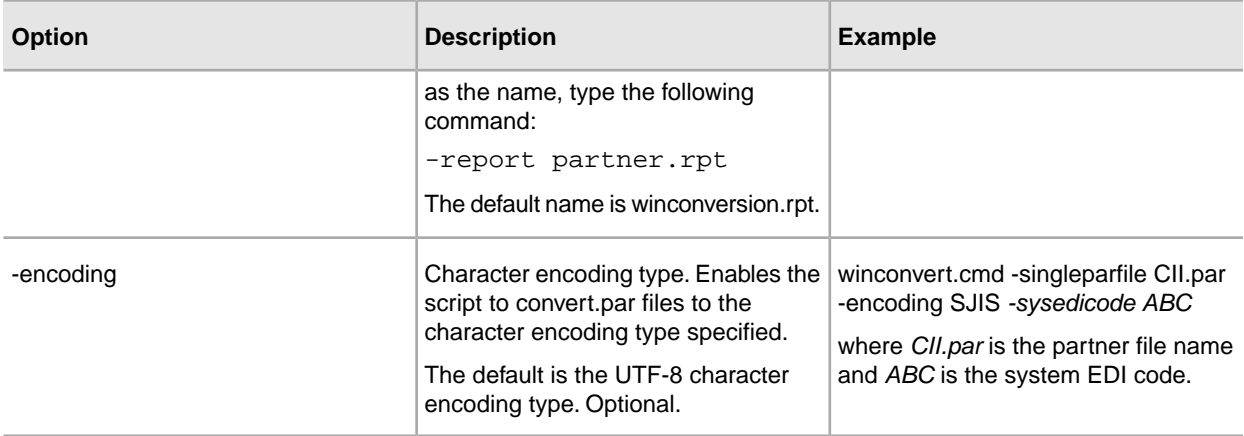

- Convert the trading partner data using the appropriate command.
	- For UNIX, enter: ./winconvert.sh
	- For Windows, enter: winconvert.cmd

**Note:** Append the appropriate parameters to further qualify how the data gets converted.

• Determine if your a CII user using the winconvert.cmd utility?

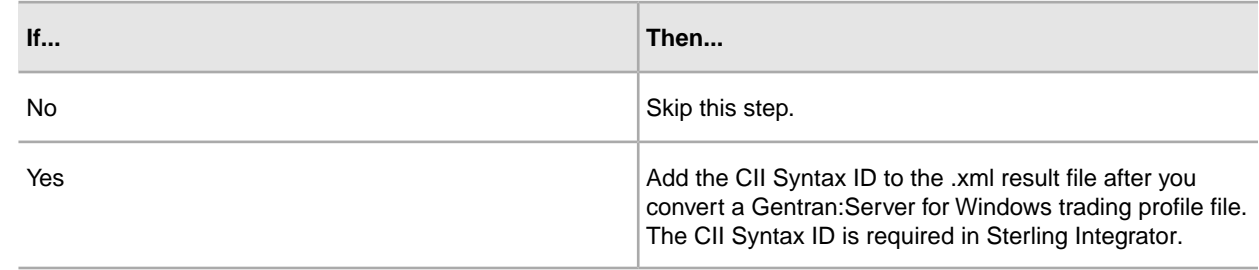

• Verify that each value in the XML data is correct.

<span id="page-11-0"></span>You can now import the converted data into Sterling Integrator.

#### **Import Converted Windows Data**

After you have converted your trading partner data, you can import the data into Sterling Integrator. To complete the import process:

- 1. Import the final.xml file (or the renamed .xml output file) into Sterling Integrator.
- 2. Review the import report to determine whether any errors occurred in the import process. Any object having an error associated with it (see the STATUS column) is not successfully imported. Therefore, you must correct the error and import the object again.
- 3. Review the imported document envelopes, control numbers, and code lists. If necessary, modify them as needed.

**Note:** If you converted using the winconvert.sh utility, all control number values (both local and global) from the outbound partner relationships are lost and reset to a value of "1."You must now open the outbound envelope definition in Sterling Integrator and set the control number to the appropriate value.

- 4. Change related map details:
	- a) Change Application Integration map types to Sterling Integrator (the map function must be set to Sterling Integrator).
	- b) Remove all standard or extended rules specific to Gentran:Server for Windows.

**Note:** For more information about maps related to your converted trading partner data, see *Map-Related Considerations When Converting Trading Partner Data*.

You can now create complete trading partner profiles.

### <span id="page-12-1"></span><span id="page-12-0"></span>**Trading Partner Cross-Reference, Location, and Lookup Table Conversion from Gentran:Server for Windows**

To enable successful conversion, trading partner cross-reference, location, and lookup table data is mapped differently in Sterling Integrator than in Gentran:Server for Windows.

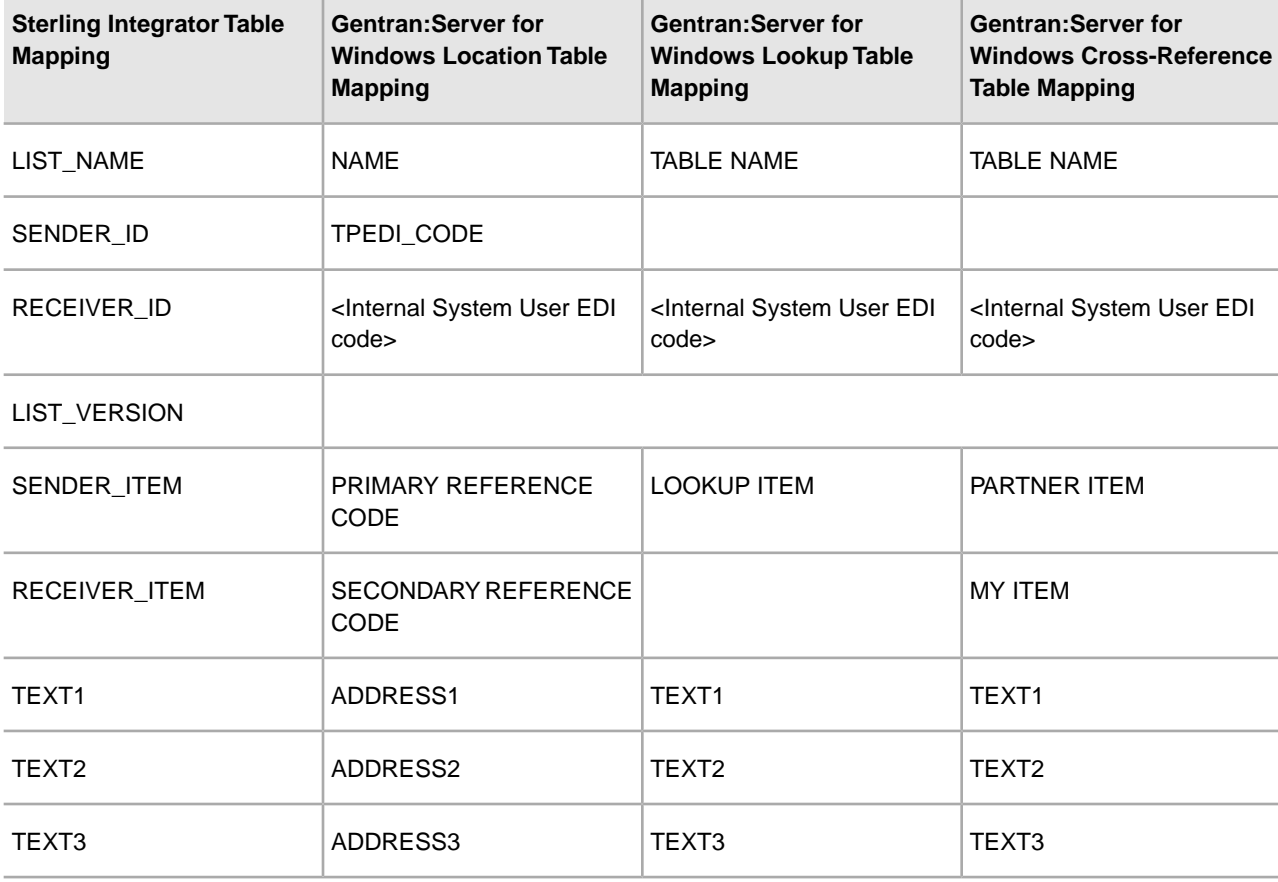

The following table shows the new data locations for your reference.

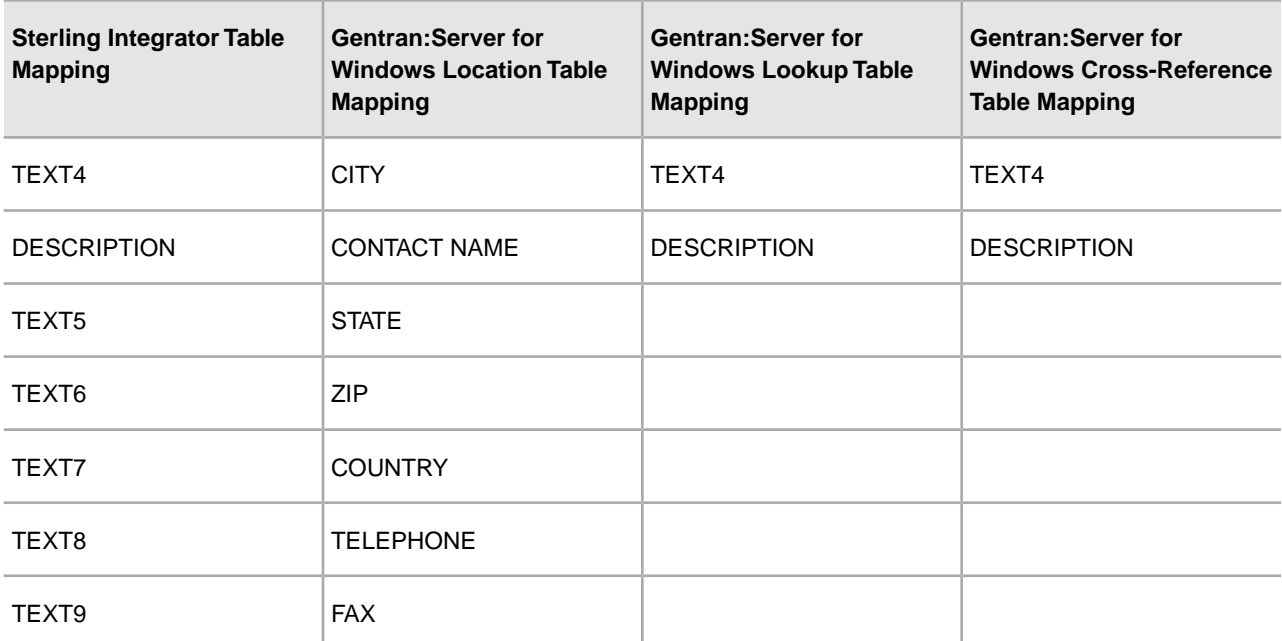

# <span id="page-14-0"></span>**Convert Gentran:Server for iSeries Trading Partner Data**

#### <span id="page-14-4"></span><span id="page-14-1"></span>**Gentran:Server for iSeries Trading Partner Data Conversion**

The Gentran:Server for iSeries conversion utility converts the following trading partner data objects:

- <span id="page-14-3"></span>• Document Envelopes
- Control numbers

Use the *isconvert.sh* utility to convert your Gentran:Server for iSeries trading partner data, including cross-references, to a format that Sterling Integrator can use.

<span id="page-14-2"></span>**Note:** The trading partner data you plan to convert must have trading partner codes that conform to the format specified in the Gentran:Server for iSeries documentation.

## **Prepare iSeries Trading Partner Data for Conversion**

Before you convert the trading partner data, complete the following steps:

1. Export the data to convert.

From Gentran:Server for iSeries, export records containing trading partner information, including cross-references, that you plan to convert, and save the files. For more information, see the Gentran:Server for iSeries documentation.

**Note:** To convert the most current information, perform the export function immediately before running the isconvert.sh utility.

- 2. Rename exported files, using the following file extensions:
	- Partner profiles—for example, filename.par
	- Cross-references—for example, filename.crf
- 3. Copy the renamed files to the /*install\_dir*/install/tp\_import/gentran/source conversion directory.

You can now convert the trading partner data.

## <span id="page-15-0"></span>**Convert iSeries Trading Partner Data**

To convert trading partner data:

1. Review the following command line options to determine what additional parameters are needed for the command line to convert your trading partner data, including cross-references and inbound and outbound control number records (.par and.crf files), to an .xml file:

**Note:** Filename paths can be absolute or relative. You can specify these command line options in any order, except the -t and -q commands, which must be specified together in that order.

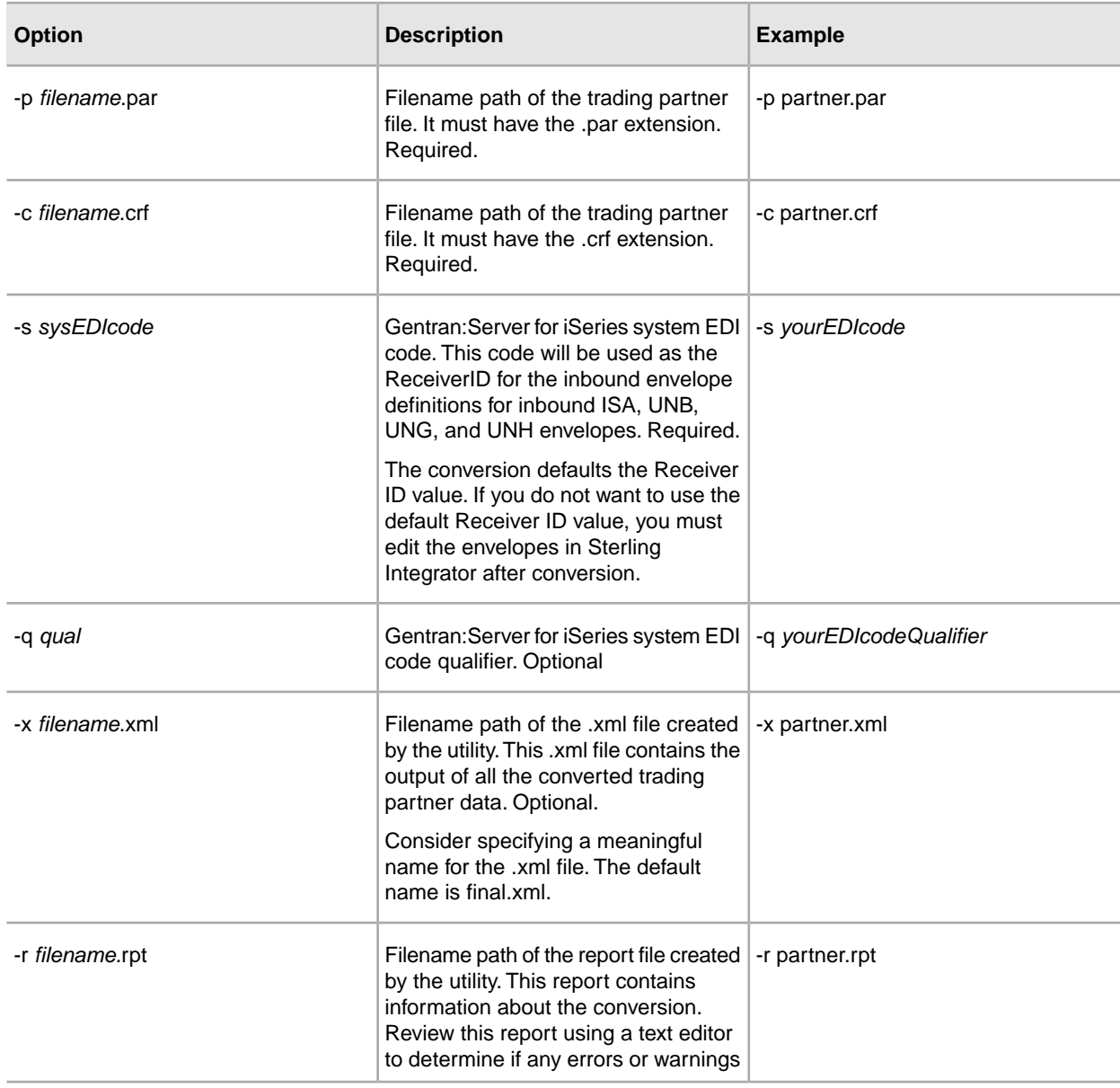

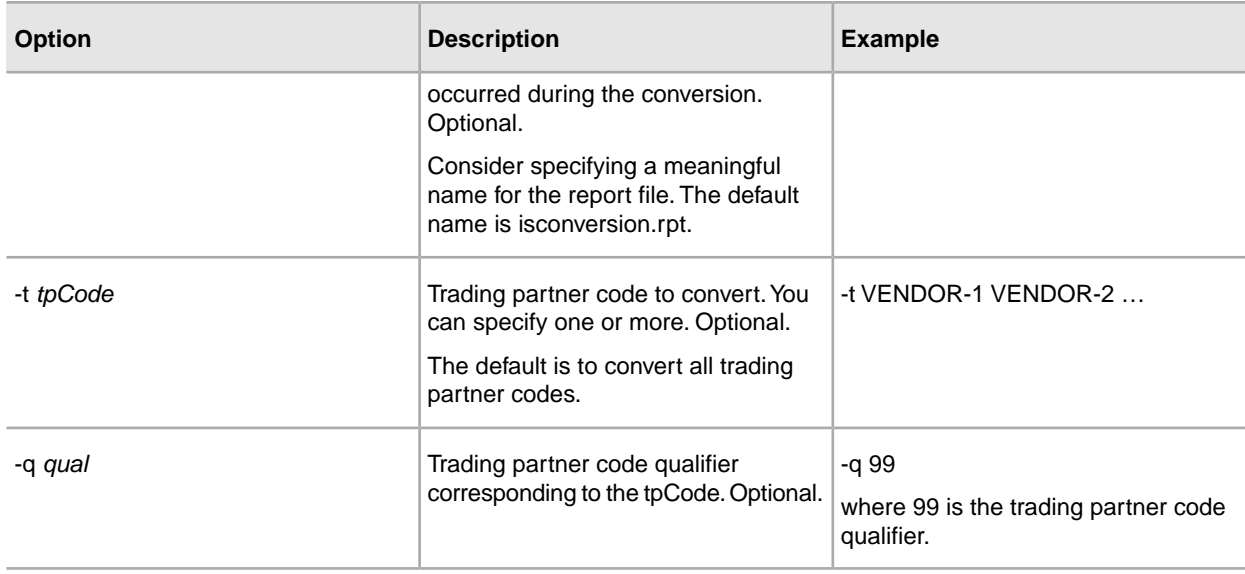

2. Convert the trading partner data, enter: *install\_dir*/install/tp\_import/isconvert.sh

**Note:** Append the appropriate parameters to further qualify how the data gets converted.

3. Verify that each value in the XML data is correct.

<span id="page-16-0"></span>You can now import the converted data into Sterling Integrator.

#### **Import Converted iSeries Data**

After you have converted your trading partner data, you can import the data into Sterling Integrator. To complete the import process:

- 1. Import the final.xml file (or the renamed .xml output file) into Sterling Integrator.
- 2. Review the import report to determine whether any errors occurred in the import process. Any object having an error associated with it (see the STATUS column) is not successfully imported. Therefore, you must correct the error and import the object again.
- 3. Review imported document envelopes and control numbers and, if necessary, modify them as needed.

You can now create complete trading partner profiles and code lists, and perform related map conversion tasks. Use the Map Editor Gentran:Server for iSeries map conversion utility to convert the maps.

For more information about maps related to your converted trading partner data, see *Map-Related Considerations When Converting Trading Partner Data*.

# <span id="page-17-0"></span>**Convert Gentran:Basic for zSeries Trading Partner Data**

### <span id="page-17-5"></span><span id="page-17-1"></span>**Gentran:Basic for zSeries Trading Partner Data Conversion**

The Gentran:Server for zSeries conversion utility converts the following trading partner data objects:

- <span id="page-17-4"></span>• Document Envelopes
- Control numbers

Use the *mfconvert.sh* utility to convert Gentran:Basic for zSeries trading partner data to a format that Sterling Integrator can use. The procedure converts some of the partner profile data, including inbound and outbound control number records and cross reference files.

<span id="page-17-2"></span>**Note:** The trading partner data you plan to convert must have trading partner codes that conform to the format specified in the Gentran:Basic for zSeries documentation.

#### <span id="page-17-3"></span>**Prepare zSeries Trading Partner Data for Conversion**

Before you convert the trading partner data, complete the following steps:

1. Create the setup environment. This procedure creates the zos\_partners directory used for the transferred partner files and creates a customized version of the mfconvert.sh script (customized\_mf\_convert.sh) that you will use to execute the conversions. The customized script will contain all of the conversion parameters, saving you the task of entering them at the command line.

Complete the task that is appropriate to your installation:

- If converting to a UNIX-based system, enter: /*install\_dir*/install/tp\_import/mfconvert.sh -setup
- If converting to a Windows-based system:
	- 1. Navigate to the /install\_dir/install directory.
	- 2. Create a directory named zos\_partners.
	- 3. Enter: /*install\_dir*/install/tp\_import/mfconvert.cmd -setup
- 2. Transfer the zos\_partcopy.jcl file to a mainframe JCL library.
- 3. Clean up the file structure:
	- Review the partner file structure.
	- Delete any partners that are not needed after the conversion.
- 4. Customize the partcopy.jcl. Use this JCL to extract your partner files and FTP them to the zos\_partners directory created in step 1. This step:
	- Renames the records files using the .par, .icn, .ocn, and .crf extensions to prepare them for conversion.
	- Copies the Partner VSAM files to sequential files (partcopy JCL).
	- FTPs the sequential files to the zos partners directory (partcopy JCL).

You can now convert the trading partner data.

### <span id="page-18-0"></span>**Convert zSeries Trading Partner Data**

**Note:** If converting to a Windows-based Sterling Integrator installation, name the file with a suffix of .cmd and customize the contents for Windows command syntax (remove the #!/bin/sh and change slashes to back slashes).

To convert trading partner data:

- 1. Navigate to the /install\_dir/install/tp\_import directory.
- 2. Edit the customized\_mf\_convert.sh script as needed to specify the trading partner or partners for which you want to convert data. Recommended strategy is to copy customized\_mf\_convert.sh to another file and customize the copy.

To customize the script, edit the following parameters as needed to define how you want to convert your data:

**Note:** Filename paths can be absolute or relative. You can specify these command line options in any order, except the -tp and -qualtp commands, which must be specified together in that order.

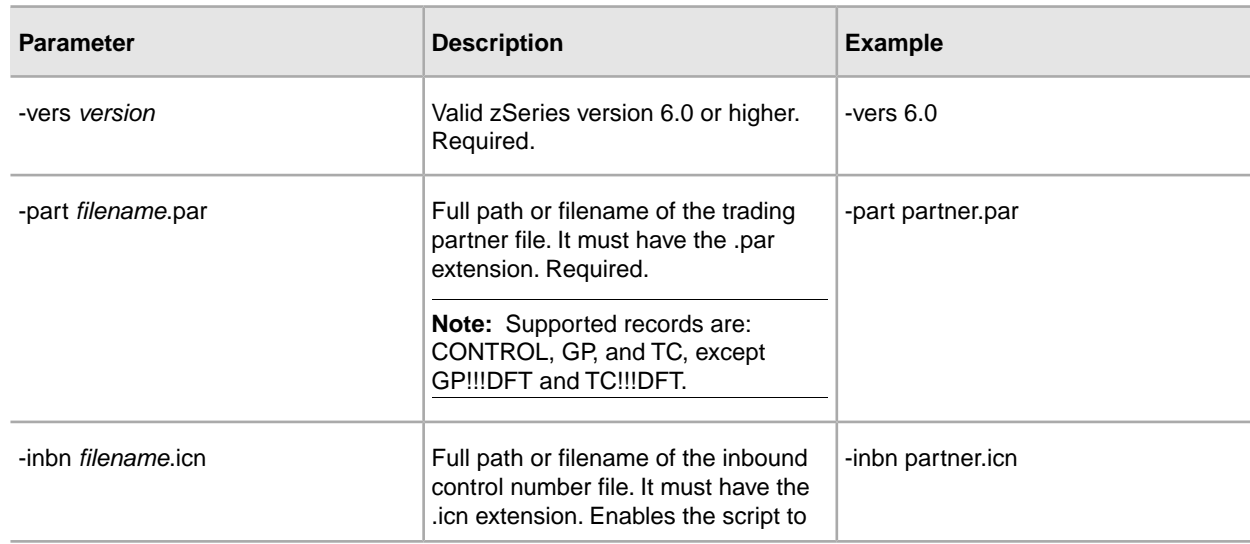

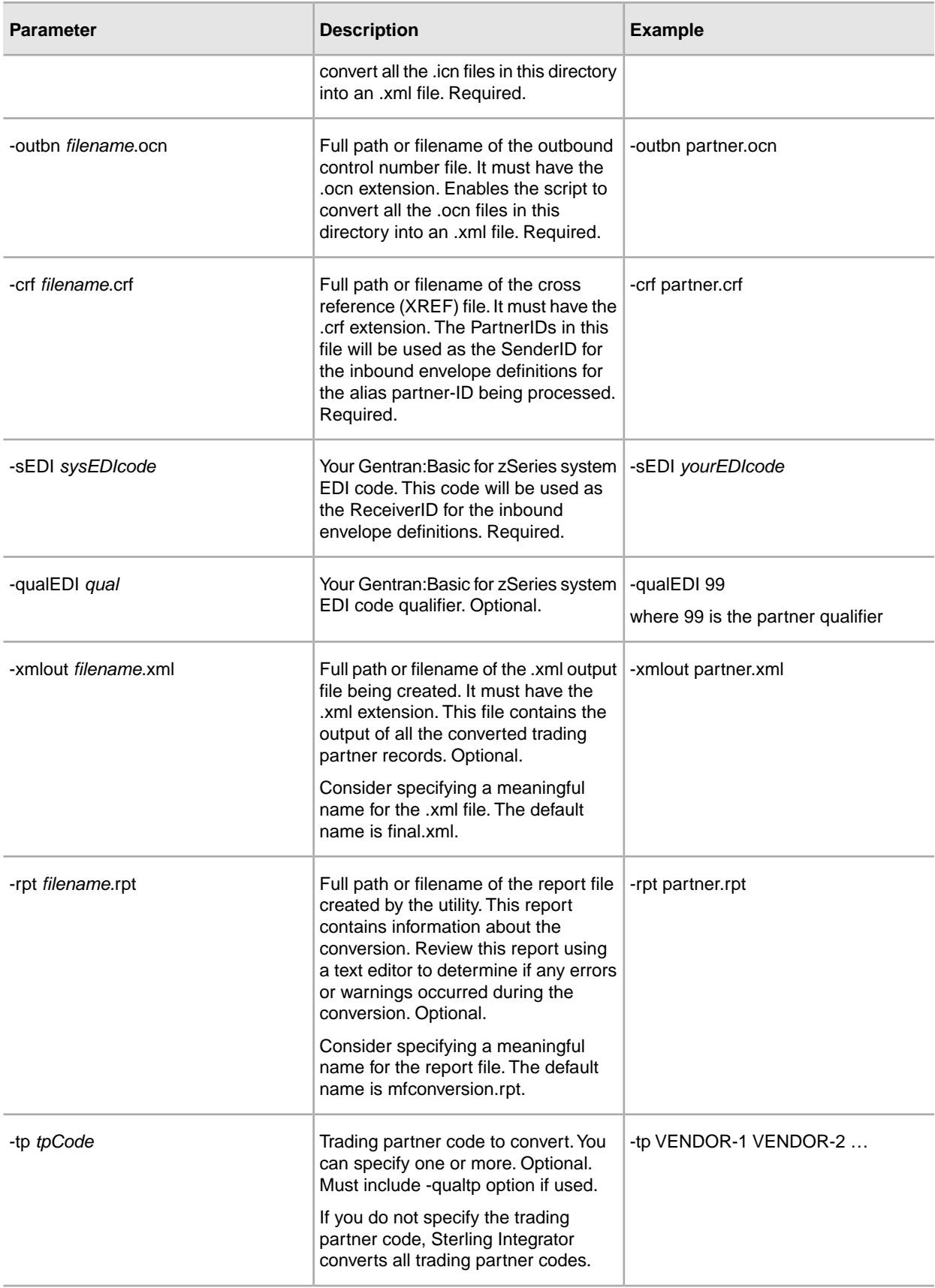

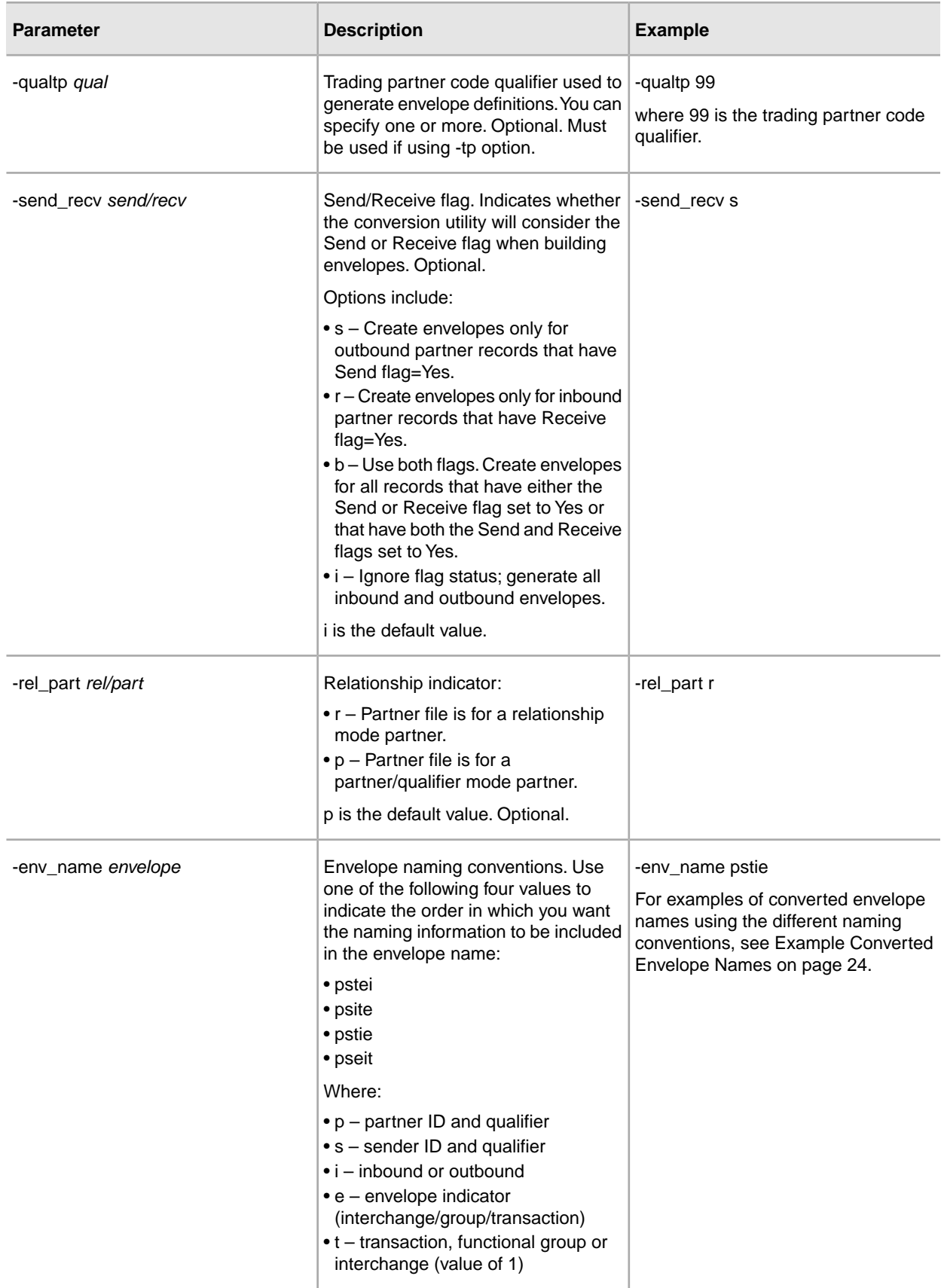

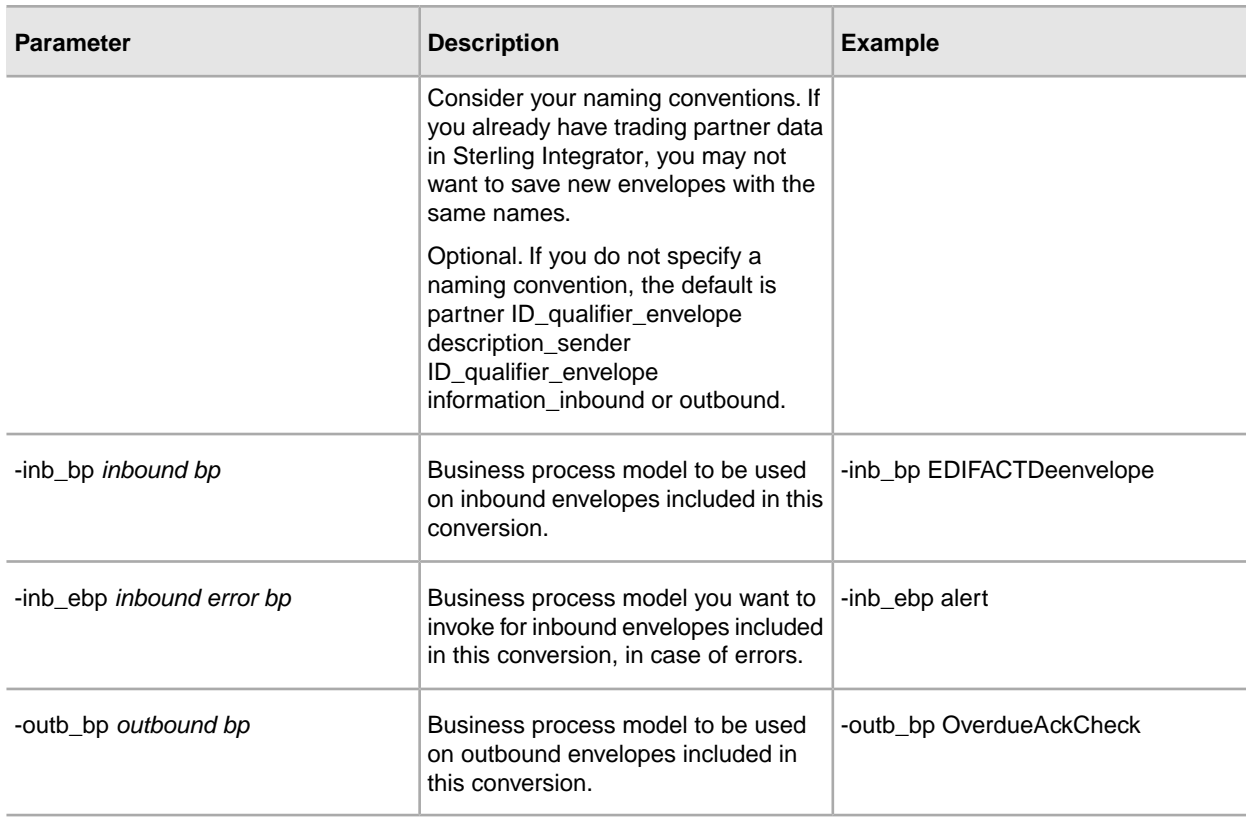

- 3. Convert the data. Depending on your conversion type, use the appropriate command.
	- For UNIX, enter: *install\_dir*/install/tp\_import/customized\_mf\_convert.sh
	- For Windows, enter: \*install\_dir*\install\tp\_import\customized\_mf\_convert.cmd

*install\_dir*/install is the directory on the host computer where Sterling Integrator is installed.

4. Verify that each value in the XML data is correct.

You can now import the converted data into Sterling Integrator.

#### **Example Converted Envelope Names**

For this example, for an outbound partner:

- Partner id = V63-VENDOR-BULK
- qual  $=$  spaces
- ISA Sender id = STERLING SFW
- qual  $= ZZ$
- GS Sender id = SENDR-CODE qual = ZZ
- ISA and GS (SH functional group)

**Default envelope naming convention output:**

V63-VENDOR-BULK\_CONTROL\_STERLING SFW\_ZZ\_ISA\_IEA\_OUT

V63-VENDOR-BULK\_\_GPSH\_\_SENDR-CODE\_ZZ\_GS\_GE\_OUT

**psite naming convention output:**

V63-VENDOR-BULK\_\_STERLING SFW\_ZZ\_O\_1\_ISA V63-VENDOR-BULK\_\_SENDR-CODE\_ZZ\_O\_SH\_GS **pstie naming convention output:** V63-VENDOR-BULK\_\_STERLING SFW\_ZZ\_1\_O\_ISA V63-VENDOR-BULK\_\_SENDR-CODE\_ZZ\_SH\_O\_GS.

### <span id="page-22-0"></span>**Import Converted zSeries Data**

After you have converted your trading partner data, you can import the data into Sterling Integrator. To complete the import process:

- 1. Import the final.xml file (or the renamed .xml output file) into Sterling Integrator.
- 2. Review the import report to determine whether any errors occurred in the import process. Any object having an error associated with it (see the STATUS column) is not successfully imported. Therefore, you must correct the error and import that envelope again.
- 3. Review imported document envelopes and control numbers, and, if necessary, modify them as needed.

**Note:** Required fields are not validated during the envelope import process. Therefore, the import report does not contain warning messages related to required fields that may be empty or contain invalid data. To validate, review imported envelopes using the document envelope edit function. Clicking **Next** as you move through the wizard validates the data and produces error messages for invalid data.

You can now create complete trading partner profiles and code lists, and perform related map conversion tasks. Use the Map Editor Gentran:Server for zSeries map conversion utility to convert the maps.

**Note:** For more information about map conversion, see *Map-Related Considerations When Converting Trading Partner Data*.

# <span id="page-23-0"></span>**After Converting Trading Partner Data**

### <span id="page-23-1"></span>**Business Processes in Converted Envelope Definitions**

When converting trading partner data for use with Sterling Integrator, you can include business processes in the trading partner envelope definitions, as follows:

- For business processes that are not specific to a trading partner, perform a mass change in the .xml file created by the conversion utility before importing the file into Sterling Integrator.
- <span id="page-23-3"></span><span id="page-23-2"></span>• For business processes specific to a trading partner, you must manually edit all envelopes after importing them into Sterling Integrator.

#### **Map-Related Considerations When Converting Trading Partner Data**

<span id="page-23-4"></span>The trading partner conversion utilities do not convert Electronic Data Interchange (EDI) map data. After converting trading partner data and importing the .xml file into Sterling Integrator, open each transaction envelope definition created by the conversion (for example, ST or UNH envelopes) in Sterling Integrator and change the selection for the Compliance Map so that it references the correct map.

Remember that you must convert all maps (except Windows maps) used with the trading partner data you converted, according to the appropriate map conversion procedures, and then check them in to Sterling Integrator. The map conversion procedures detail the necessary tasks.

**Note:** Maps that will be checked into Sterling Integrator cannot have names containing spaces. If your map names contain spaces you must change the names using one of the following strategies:

- Before importing the .xml conversion file into Sterling Integrator, change the data by replacing the spaces with underscores.
- Manually edit the map names in the envelopes in Sterling Integrator after conversion.

# **Copyright**

Licensed Materials - Property of Sterling Commerce

© Copyright Sterling Commerce, an IBM Company 2000, 2010 All Rights Reserved.

US Government Users Restricted Rights - Use, duplication or disclosure restricted by contract with Sterling **Commerce** 

Additional copyright information is located on the Sterling Integrator 5.1 Documentation Library:

*<http://www.sterlingcommerce.com/Documentation/SI51/CopyrightPage.htm>*

# **Index**

#### **A**

ASC X12, envelopes converted [4](#page-3-0)

#### **B**

business processes, including in converted envelope definitions [24](#page-23-3)

#### **C**

conversion utilities

convert.sh and convert.cmd for Gentran\ Server for UNIX trading partner conversions [5](#page-4-3) customized\_mf\_convert.sh for Gentran\ Basic for zSeries trading partner conversions [18](#page-17-3) isconvert.sh for Gentran\ Server for iSeries trading partner conversions [15](#page-14-3) mfconvert.sh for Gentran\ Basic for zSeries trading partner conversions [18](#page-17-4) winconvert.sh and winconvert.cmd for Gentran\ Server for Windows trading partner conversions [9](#page-8-3) convert.cmd utility for Gentran\ Server for UNIX trading partner conversion [5](#page-4-3) convert.sh utility for Gentran\ Server for UNIX trading partner conversion [5](#page-4-3) customized\_mf\_convert.sh script for Gentran\ Basic for zSeries trading partner conversion [18](#page-17-3)

#### **E**

EDI map data, not included in trading partner conversion [24](#page-23-4) EDIFACT, envelopes converted [4](#page-3-1)

#### **G**

Gentran\

Basic for zSeries supported versions for trading partner conversion [3](#page-2-2) trading partner conversion procedures [18](#page-17-5)

Server for iSeries

supported versions for trading partner conversion [3](#page-2-3) trading partner conversion procedures [15](#page-14-4)

Server for UNIX

supported versions for trading partner conversion [3](#page-2-4) trading partner conversion procedures [5](#page-4-4)

Server for Windows

supported versions for trading partner conversion [3](#page-2-5)

Gentran\ *(continued)* Server for Windows *(continued)* trading partner conversion cross-reference, location and lookup table mapping differences [13](#page-12-1) trading partner conversion procedures [9](#page-8-4)

#### **I**

isconvert.sh utility for Gentran\ Server for iSeries trading partner conversion [15](#page-14-3)

#### **J**

Japanese Center for Informatization of Industry (CII), envelopes converted [4](#page-3-2)

#### **M**

map data and trading partner conversion, considerations [24](#page-23-4) mfconvert.sh utility for Gentran\

Basic for zSeries trading partner conversion [18](#page-17-4)

#### **S**

standards converted with trading partner data [4](#page-3-3)

#### **T**

Tradacoms, envelopes converted [4](#page-3-4) trading partner conversion about [3](#page-2-6) about EDI map data not included [24](#page-23-4) data types converted [4](#page-3-5) from Gentran\ Basic for zSeries [18](#page-17-5) Server for iSeries [15](#page-14-4) Server for UNIX [5](#page-4-4) Server for Windows [9](#page-8-4) including business processes in envelope definitions [24](#page-23-3) standards [4](#page-3-3)

#### **W**

winconvert.cmd utility for Gentran\ Server for Windows trading partner conversion [9](#page-8-3) winconvert.sh utility for Gentran\ Server for Windows trading partner conversion [9](#page-8-3)